## Parent Viewing Report Card in Focus

Parents can view their child's report card in Focus by navigating to the **Reports** tab and selecting the Report Card file. See Figure 1.

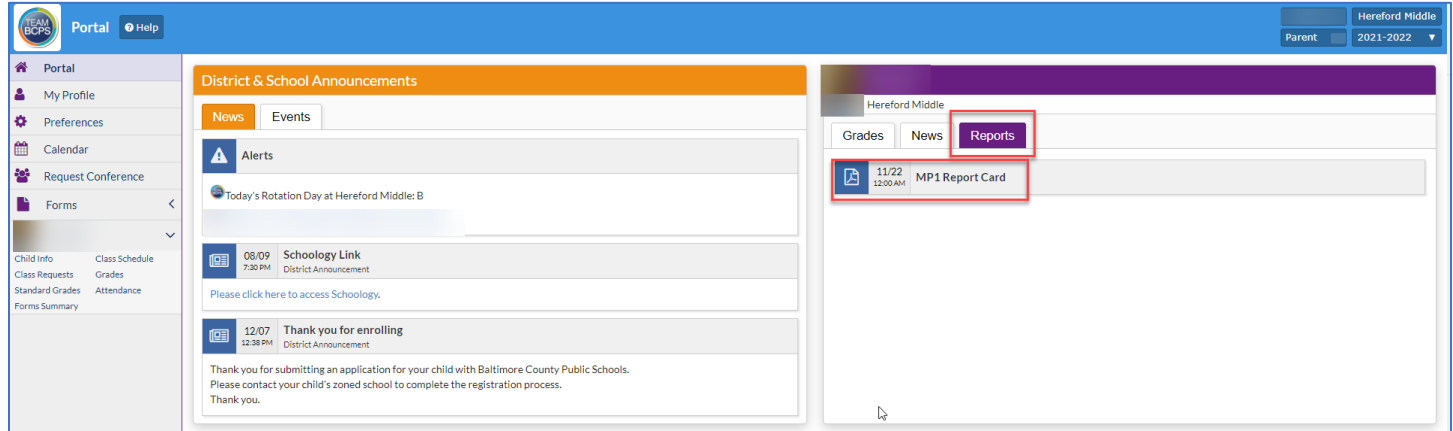

Figure 1

Note: If your child is co-enrolled, ensure you have selected the correct school from the upper right-hand corner as well as selecting the **Report** tab for the identified school. See Figure 2.

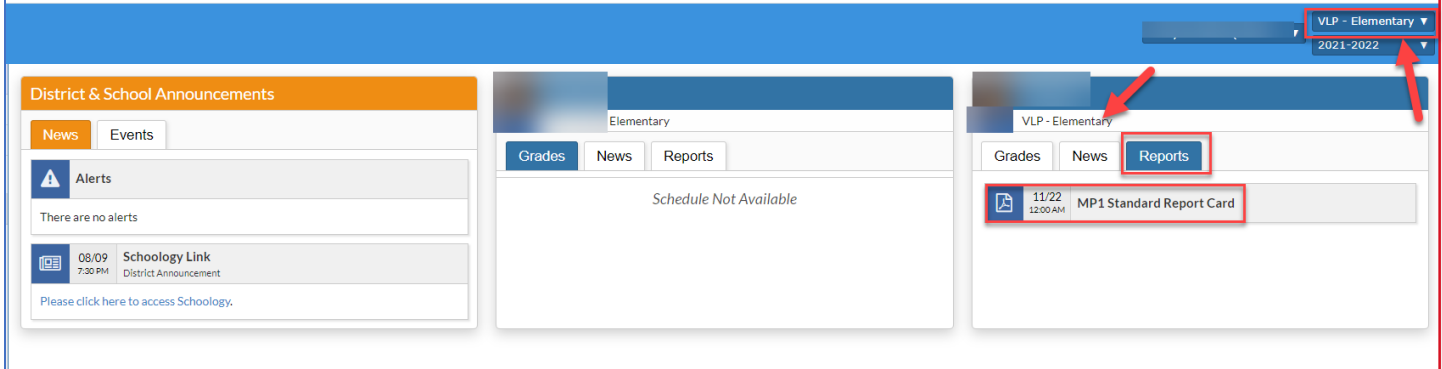

Figure 2

Note: The **Grades** tab is for districts that subscribe to the gradebook feature within Focus. BCPS' gradebook is housed in Schoology. See Figure 3.

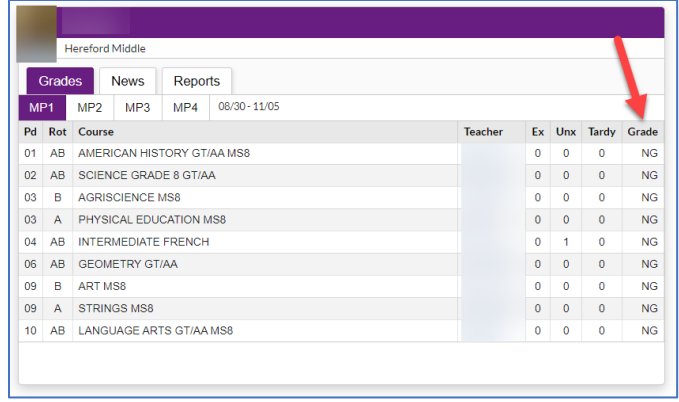

Figure 3